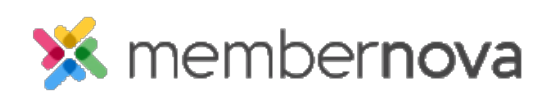

[Help Articles](https://www.membernovasupport.com/kb) > [Administrator Help](https://www.membernovasupport.com/kb/administrator-help) > [Membership](https://www.membernovasupport.com/kb/membership-2) > [How to setup price plans](https://www.membernovasupport.com/kb/articles/how-to-setup-price-plans)

How to setup price plans

David H. - 2023-04-05 - [Membership](https://www.membernovasupport.com/kb/membership-2)

Price Plans sets the cost of the membership, how long the membership is for, if membership needs approval, renewal reminders, and more.

Adding a Price Plan

- 1. Navigate to the [Membership Type](https://www.membernovasupport.com/kb/articles/view-edit-and-delete-membership-types) page. On this page, click on the **Plans** tab.
- 2. To add a price plan, click the **Add Plan** button.
- 3. Several fields will be displayed which are needed to create a price plan:
	- **Name** The name of the price plan.
	- **Code** The code of the price plan. This can be used later for importing members.
	- **Public Description** The description of the price plan which will appear on the join and renewal forms.
	- **Admin Notes** Notes for the price plan. These are private and are used for internal purposes only.
	- **Image**  The image of the price plan which will appear on the join and renewal forms.
	- **Anniversary Date**  Option to select a fixed or flexible membership anniversary date.
		- **Flexible** Membership starts and ends individually. There is no set date for the member's renewals.
		- **Fixed** All of the members' membership starts and ends on a fixed date.
			- **Set Anniversary Dates by**  Allows you to set the fixed membership term anniversary on a yearly (Day of the year), or monthly (Day of the month) basis.
	- **Start New Membership**  When a new member's membership will begin.
	- **Term Length** The length of the membership. The term length is the span of time between the start and end date of the membership.
- **Transition Period** How many days before the member's expiration date that they will be able to renew.
- **Grace Period** How many days members can continue to access member only content and login, after their membership expires.

## Note

The sum of the transition period and grace period cannot exceed the price plan's term.

- **Payment Account**  The payment account that will be used to process transactions for the plan.
- **GL Account** The GL Account that will be used to store transaction information for the plan.
- **Price per Membership Term**  The recurring cost per term.
- **Initial Fee** A one time join fee for new or reinstated members.
- **Payment Required** Option to force if a credit card payment is required to create or renew the membership.

## Note

Offline payments are not available when the Payment Required option has been enabled.

- **Payment Options**  Which payment options are available.
	- **Enable online payment** Allows online credit card payments to be accepted for new and renewing memberships.
	- **Enable offline payment** Allows offline payments (e.g., Cash, Check, Wire Transfer, etc.) to be accepted for new and renewing memberships.
		- **Offline Payment Instructions** The instructions displayed to users who selected to pay offline.
- **Payment Bypass Roles**  Users with the selected roles will bypass the payment form when completing the member application or renewal form on behalf of someone else.
- 1. Click **Add Plan** once done.

You then can [review and change the price plan's settings](https://www.membernovasupport.com/kb/articles/880) if needed.

Related Content

- [How to edit or change price plans](https://www.membernovasupport.com/kb/articles/how-to-edit-or-change-price-plans)
- [How to view, edit, and delete membership types](https://www.membernovasupport.com/kb/articles/view-edit-and-delete-membership-types)